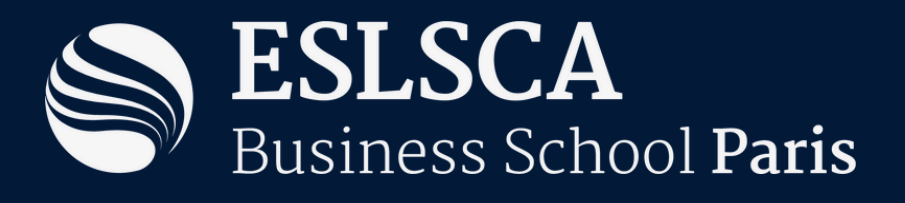

# **G U I D E PRATIQUE**

# **Parcoursup 2 0 2 4**

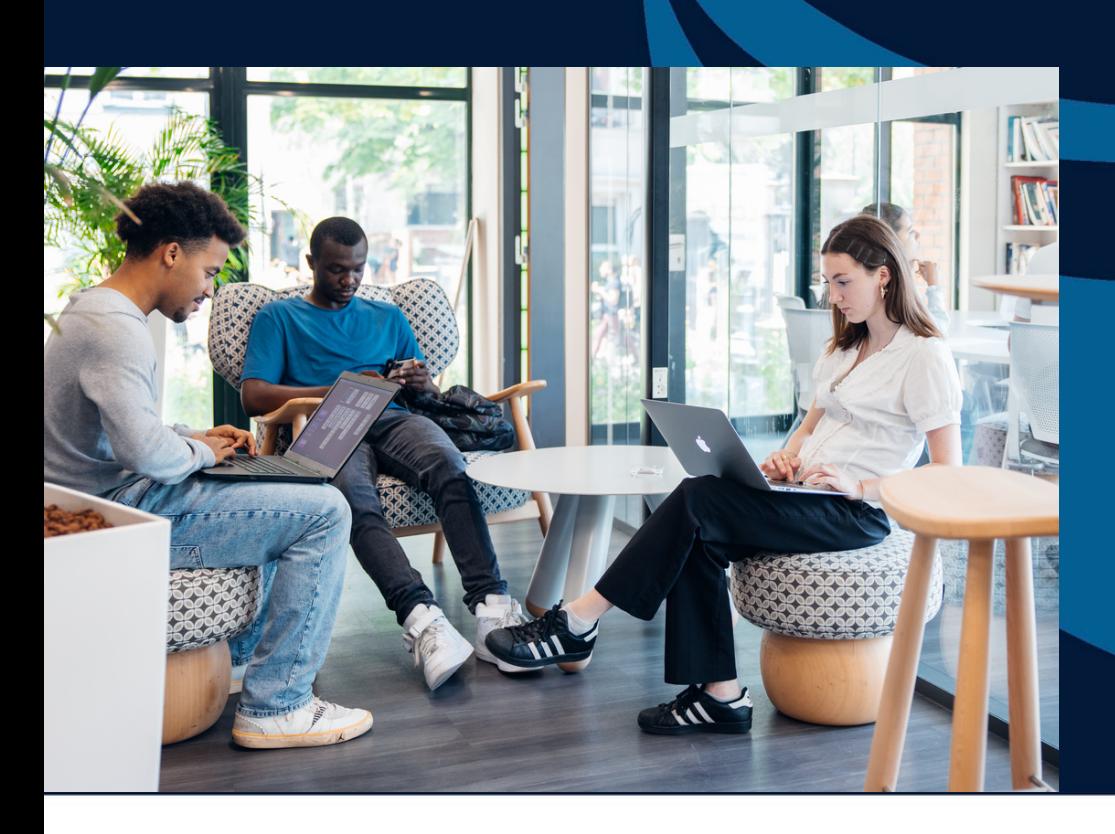

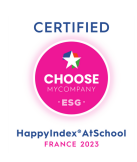

**Business Education AACSB Alliance** Member

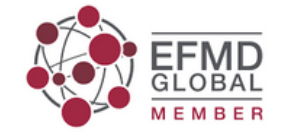

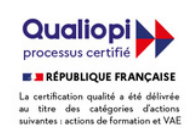

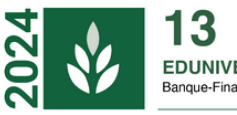

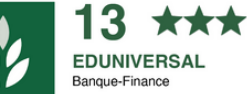

# **Sommaire**

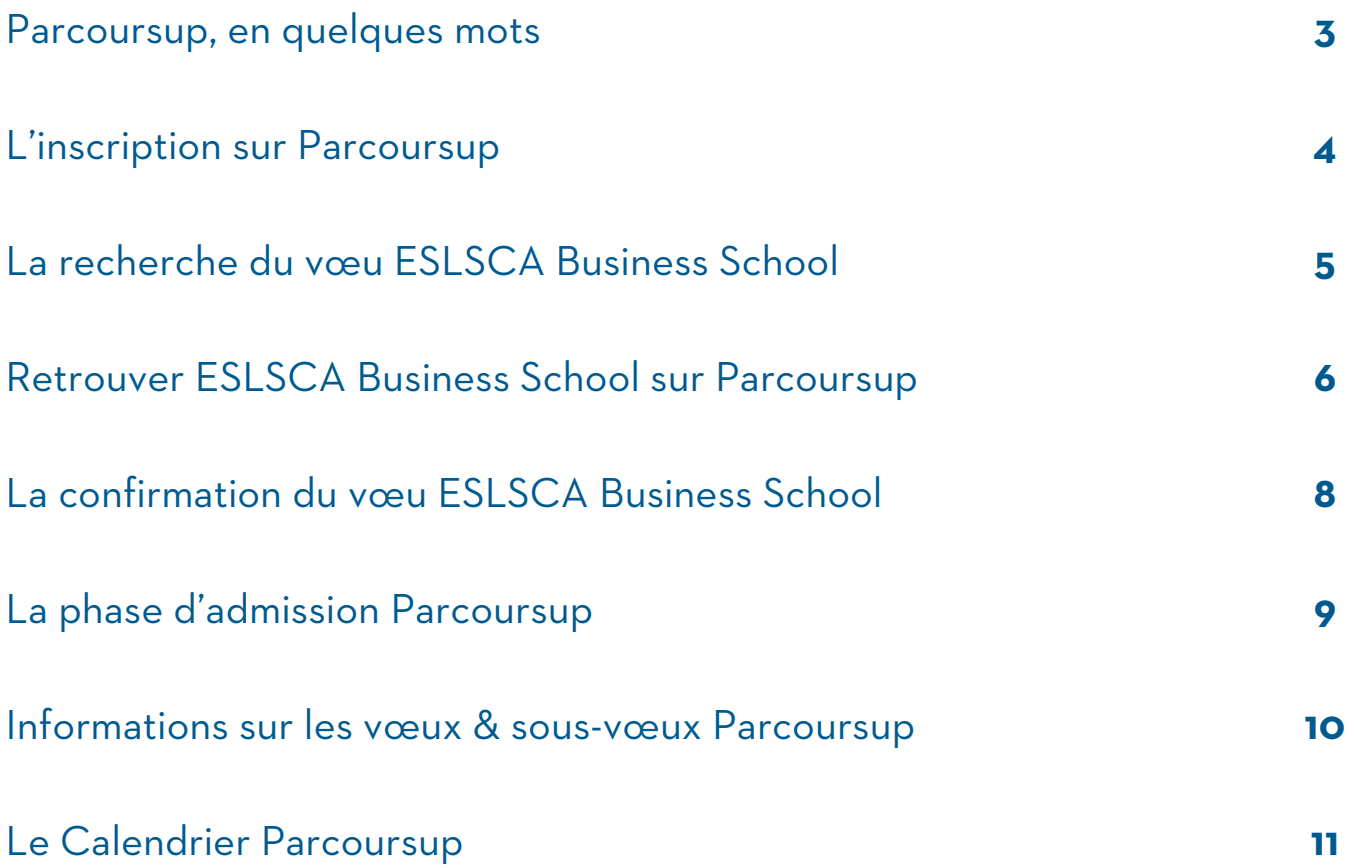

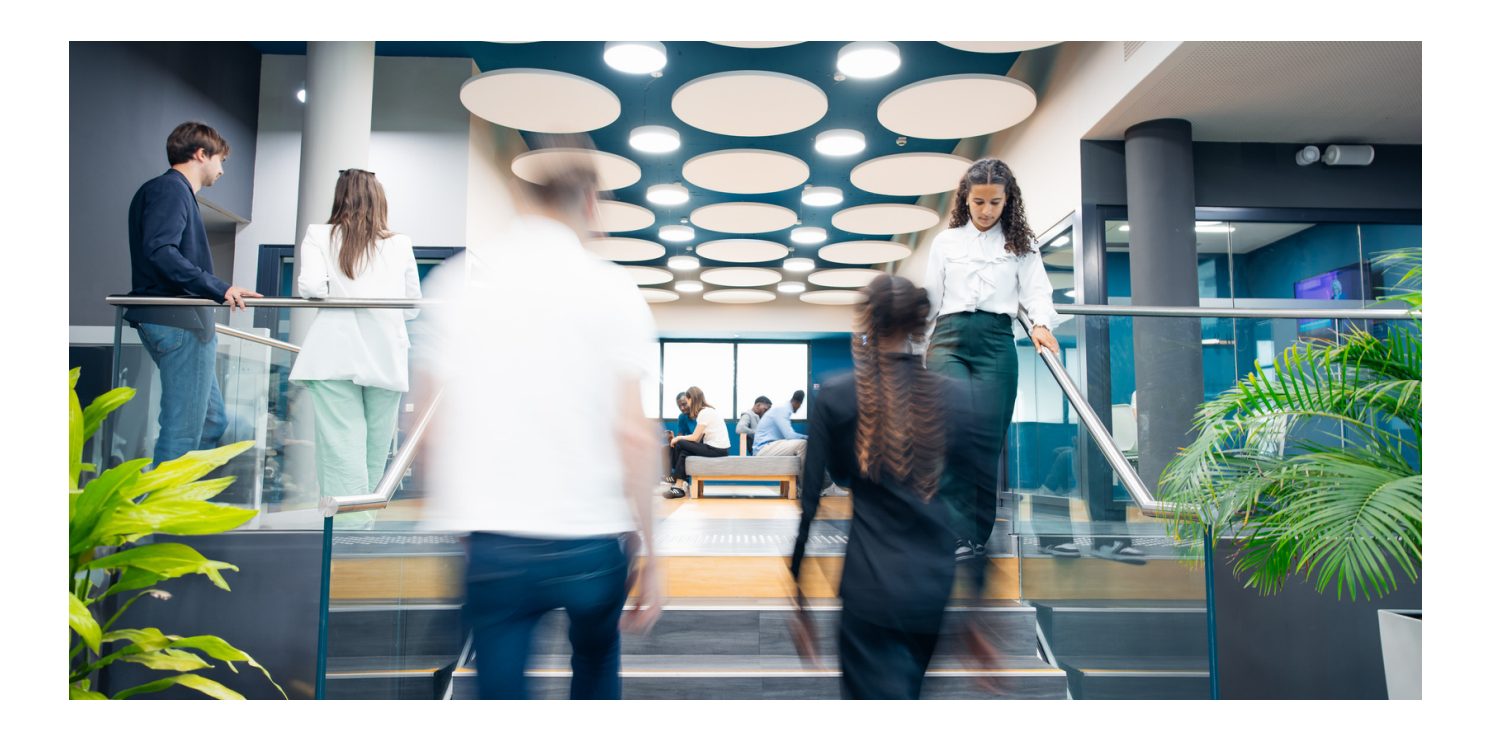

# **Parcoursup, en quelques mots**

# **Quels sont les avantages de Parcoursup ?**

Parcoursup est la plateforme officielle pour les démarches de préinscription en première année d'études supérieures.

### **Parcoursup permet :**

- La centralisation des candidatures postbac sur un portail unique, avec la présence de plus de 21 000 formations en France.
- La communication d'informations détaillées concernant les programmes d'études et les critères de sélection des écoles.
- La possibilité pour les lycéens de soumettre leurs vœux de formation.
- La gestion des demandes de réorientation des étudiants.
- La réception et la gestion des propositions d'admission dans les délais impartis, permettant ainsi de libérer rapidement des places pour les candidats en liste d'attente.

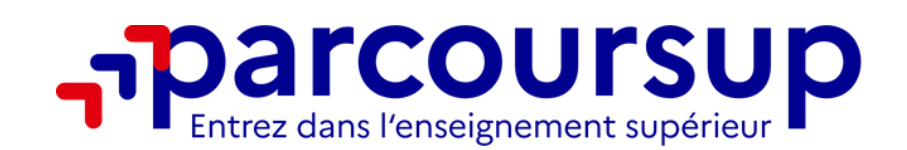

# **Qui est concerné par Parcoursup ?**

- Les **lycéens en classe de Terminale** et les apprentis en cours de préparation du baccalauréat.
- Les étudiants diplômés du baccalauréat (ou équivalent de niveau IV) qui cherchent à se réorienter et à s'inscrire en première année d'études supérieures.

### **Ne sont pas concernés par Parcoursup :**

- Les étudiants redoublant leur année de terminale, qui doivent se réinscrire directement auprès de leur établissement.
- Les candidats internationaux devant suivre une procédure spécifique de demande d'admission préalable (DAP).

# **L'Inscription sur Parcoursup**

# **1- Eléments dont vous aurez besoin**

- Une **adresse email valide ;**
- Un **mot de passe** à définir lors de la création du compte ;
- Votre **numéro INE** (Identifiant National Élève) ou **INAA** (Identifiant National en Lycée Agricole) ou **OCEAN** (Numéro d'inscription au Baccalauréat) pour les candidats libres au baccalauréat. Ceux ayant suivi leurs études à l'étranger (en dehors des lycées français) ne disposent pas de ces numéros et doivent indiquer qu'ils n'ont pas d'INE.

# **2- Complétez le processus en 10 étapes**

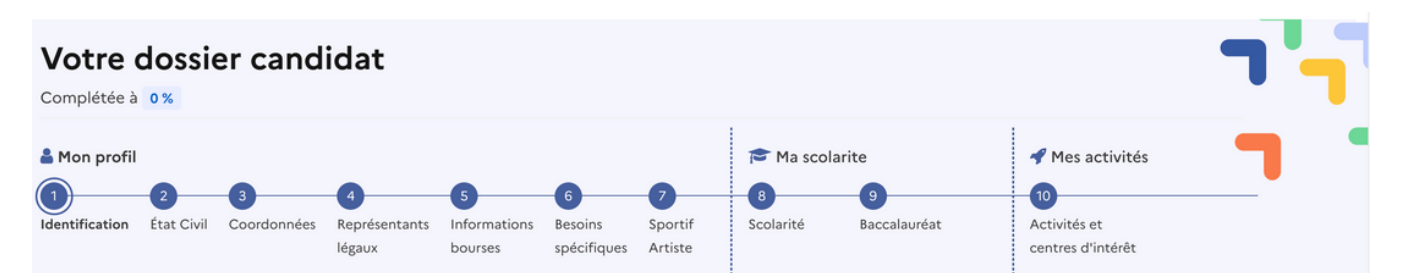

La majorité des données liées à votre profil (état civil, coordonnées, etc.) et à votre scolarité sont déjà pré-renseignées. Néanmoins il est primordial de **vérifier ces informations**.

### **En cas d'erreurs liées :**

- **à votre profil** : apportez directement les corrections sur la plateforme (uniquement possible lors de votre 1re connexion).
- **à votre scolarité** : signalez-les auprès de votre établissement d'origine, qui fera le nécessaire pour les corriger.

### **Onglet « Besoins spécifiques » & « Activités et centres d'intérêt » :**

Vous avez la possibilité de renseigner des informations que vous considérez utiles à communiquer aux institutions qui évalueront votre candidature, tels que des soucis de santé, des difficultés personnelles ou d'autres incidents ayant influencé votre parcours éducatif. L'objectif est de fournir aux établissements les informations nécessaires pour une compréhension approfondie de votre dossier, incluant les raisons d'éventuelles absences ou d'une diminution de vos performances académiques.

La section « **Activités et centres d'intérêt** » vous offre l'opportunité de mettre en avant vos initiatives hors cadre scolaire. Elle est idéale pour souligner, par exemple, votre participation à des activités associatives ou vos hobbies qui se rapportent à votre projet d'études futures.

### **Assurez-vous de conserver précieusement votre numéro de dossier et votre mot de passe.**

# **La recherche du vœu ESLSCA Business School**

Depuis l'espace **« Mon tableau de bord »** sur Parcoursup, cliquez sur l'onglet **« Mes vœux ».** Si vous n'avez pas encore fait de vœu, vous verrez le message suivant :

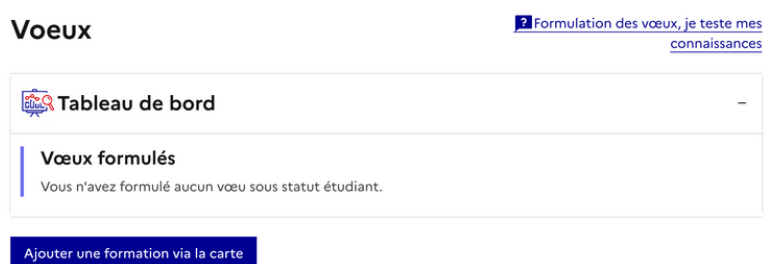

- 1.Cliquez sur le bouton « **Ajouter une formation via la carte »**
- Une nouvelle page s'ouvre avec le moteur de recherche des formations sur Parcoursup. Le 2. moteur de recherche vous permet de sélectionner les formations que vous souhaitez intégrer en septembre 2024.
- 3.Tapez directement dans le moteur de recherche **« ESLSCA ».**

Pas besoin de sélectionner le type d'établissement ou d'autres filtres dans la partie de gauche.

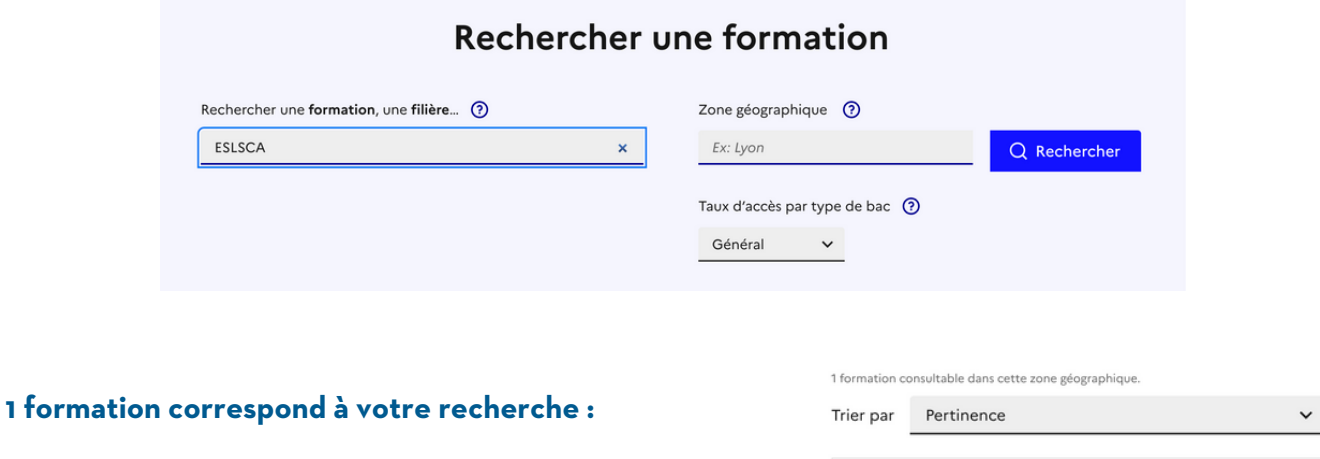

Ecole supérieure libre des sciences commerciales appliquées (Paris 19e Arrondissement-75) Formation des écoles de commerce et de management Bac + 3 - Bachelor finance (Statut d'apprenti sur tout ou partie des années, au-delà de la première)

### **Il s'agit du Programme Bachelor Finance en 3 ans.**

**4. Sélectionnez la formation en cliquant sur le bouton « Voir la formation ».**

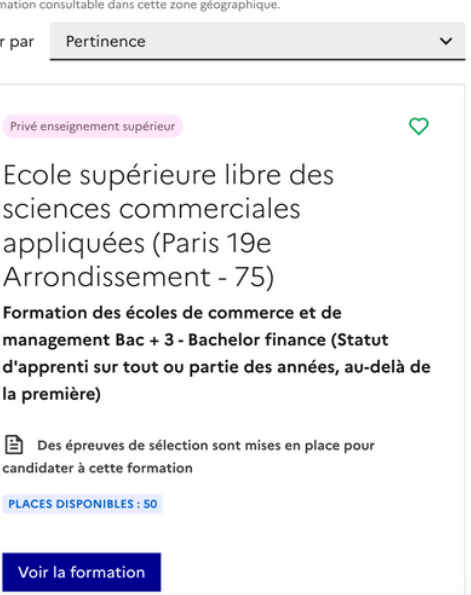

# **Retrouver ESLSCA Business School sur Parcoursup**

# **Ouvrez la fiche formation**

Ecole supérieure libre des sciences commerciales appliquées (Paris 19e Arrondissement - 75) Formation des écoles de commerce et de management Bac + 3 - Bachelor finance (Statut d'apprenti sur tout ou partie des années, au-delà de la première)

### **Une nouvelle page s'ouvre, vous êtes alors sur le vœu de la formation :**

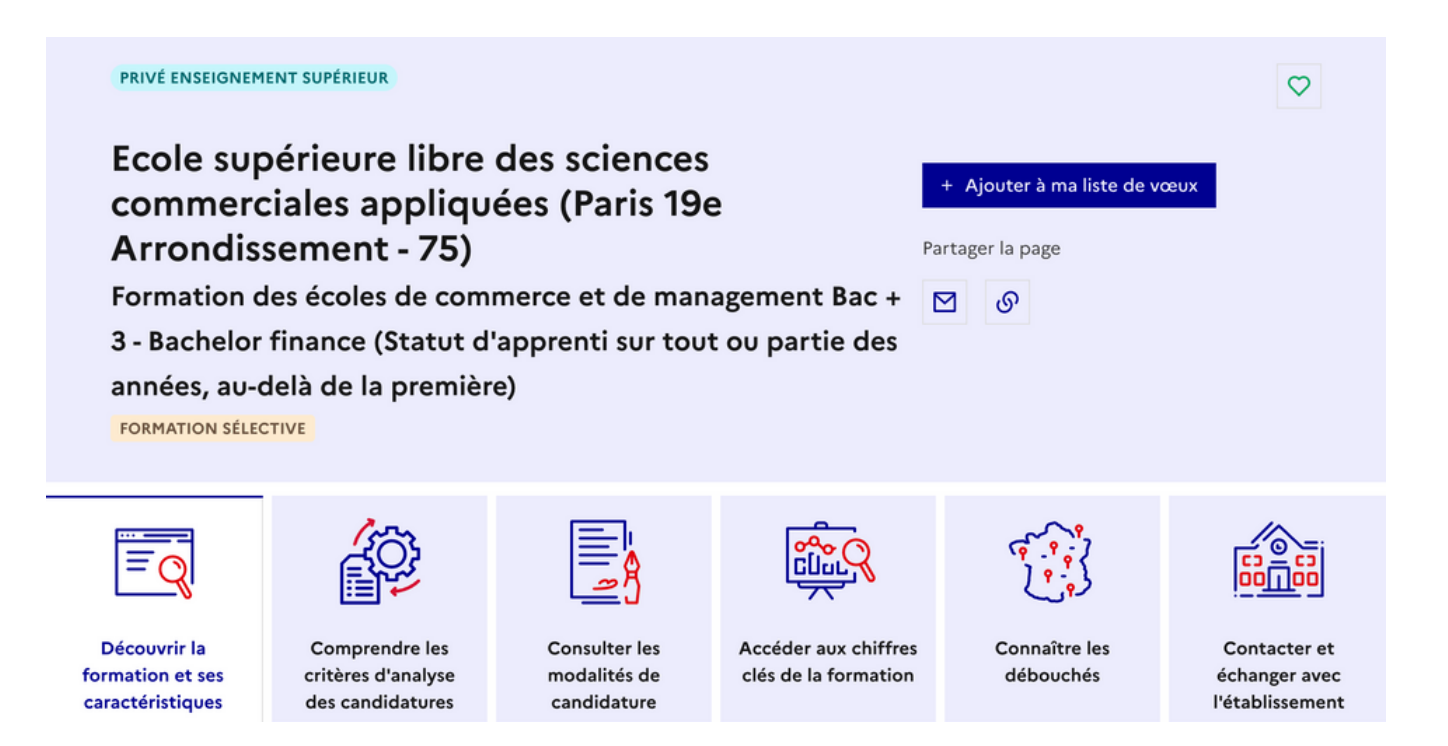

### Vous y trouverez, organisées par onglets, toutes les **informations utiles sur le programme ainsi que sur l'école** :

- La présentation et le contenu de la formation ;
- Les avantages de la formation ;
- Les prochains évènements (Portes Ouvertes, Préparations au concours d'entrée, etc) ;
- Les critères utilisés par l'établissement pour analyser votre candidature ;
- Les modalités du concours et le détail des épreuves ;
- Les chiffres clés ;
- Les débouchés de la formation ;
- Les contacts et accès à l'établissement.

# **Retrouver ESLSCA Business School sur Parcoursup**

# **Ajoutez la formation à votre liste de vœux**

Une fois que vous avez fini de parcourir les informations liées au programme, cliquez sur le bouton **« Ajouter à ma liste de vœux ».**

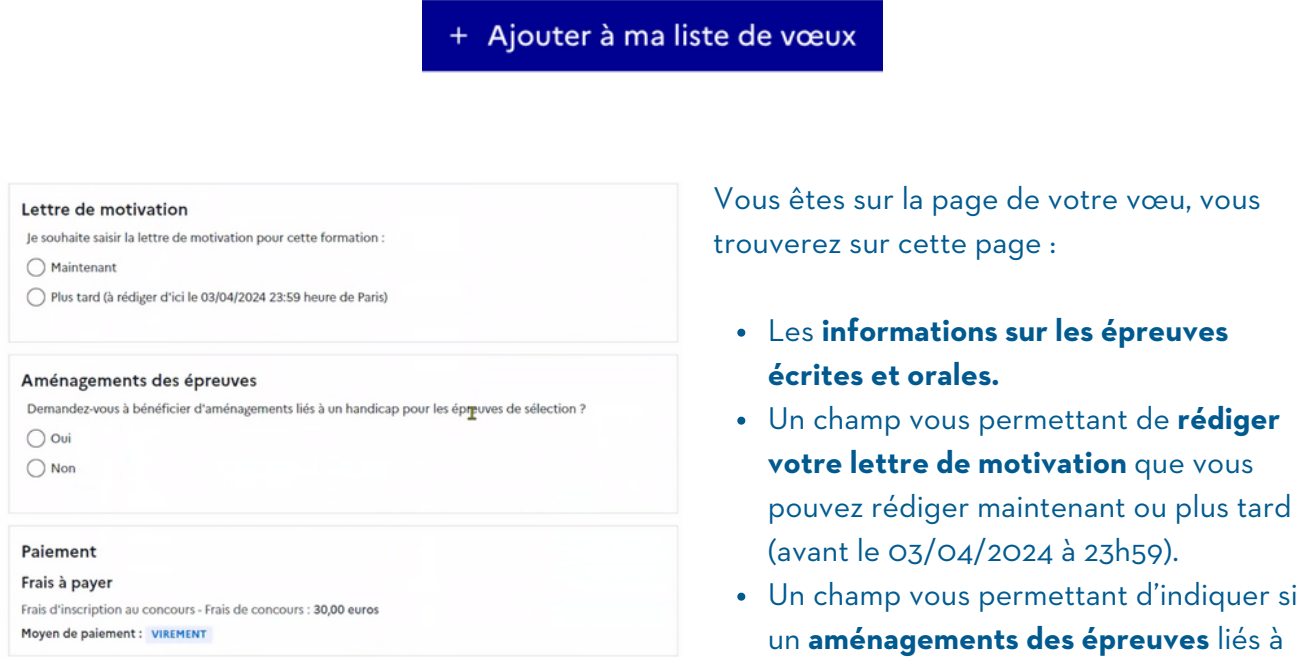

Dès que vous avez complété les champs, vous pouvez **cliquez sur « Enregistrer ».**

Enregistrer

un handicap est nécessaire.

Vous arriverez ensuite sur la dernière étape pour insérer la formation dans votre liste de voeux. Cliquez sur **Enregistrer pour ajouter le voeu à votre liste.**

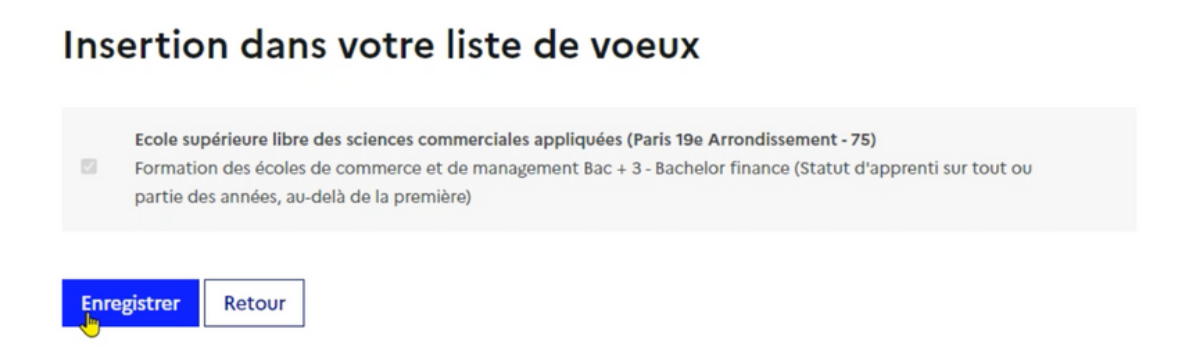

# **La confirmation du vœu ESLSCA Business School**

Revenez sur **Mon Tableau de Bord** avec la liste de vos vœux.

#### **Pour confirmer vos vœux :**

Vous avez jusqu'au 3 avril 2024 23h59 (heure de Paris) pour finaliser votre dossier (compléter et modifier votre projet de formation motivé, les pièces demandées, les rubriques Mes activités et Ma préférence) et confirmer vos vœux.

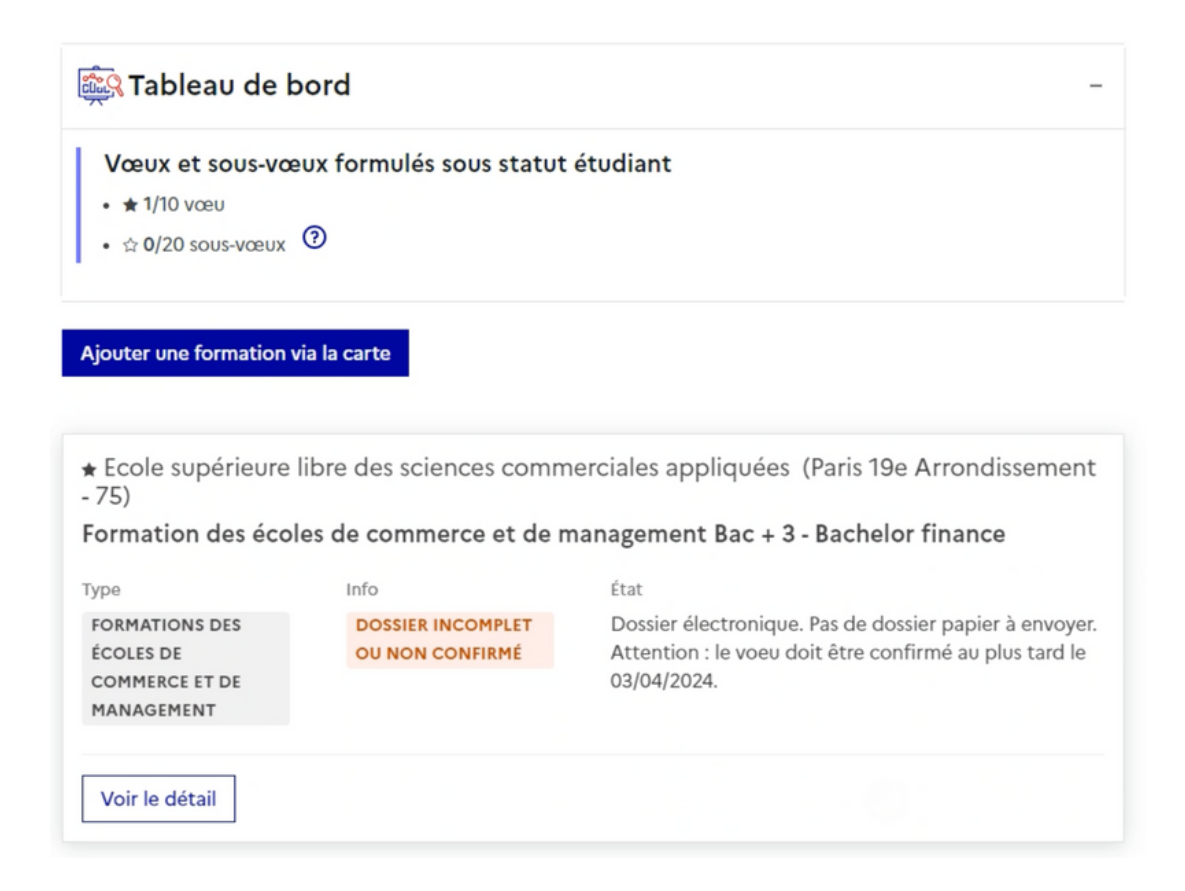

Pour confirmer votre vœu, vous devez avoir validé l'ensemble des actions présentes dans le bas de l'onglet « vœu ». **A faire pour chacun des vœux formulés.**

**Nous vous rappelons qu'il est impossible de formuler de nouveaux vœux ou de remplacer un vœu par un autre après le 14 mars 2024 à 23h59.**

Une fois le dossier complet, vous devez confirmer chaque vœu, au plus tard le 3 avril 2024 à 23h59.

# **La phase d'admission Parcoursup**

A partir du 30 mai 2024, vous **obtiendrez des réponses** avec plusieurs réponses possibles :

Pour une **candidature au Bachelor Finance de l'ESLSCA Business School Paris** (ou autre formation sélective), les réponses possibles sont :

- **OUI**
- **EN ATTENTE**
- **NON**

Pour une **formation non sélective** (licences, PASS), les réponses possibles sont :

- **OUI**
- **OUI, S**I (signifie que vous êtes accepté dans la formation, à la condition de suivre une remise à niveau proposé par l'établissement.)
- **EN ATTENTE D'UNE PLACE**

## **Les différents cas de figure**

### **Une seule proposition d'admission (OUI ou OUI, SI)**

- L'étudiant accepte ou renonce.
- S'il le souhaite, il peut conserver les autres vœux en attente

### **Plusieurs propositions d'admission (OUI ou OUI, SI)**

- L'étudiant doit accepter 1 seule proposition et renoncer aux autres.
- S'il le souhaite, il peut conserver les autres vœux en attente.

### **Uniquement des propositions négatives (NON)**

- A partir du 11 juin 2024, la phase complémentaire ouvrira jusqu'en septembre.
- L'étudiant pourra ainsi formuler 10 nouveaux vœux dans les formations restantes.

Attention aux délais. Le 30 mai 2024, vous devez obligatoirement répondre à chaque proposition d'admission dans les délais indiqués pour chaque proposition. Faute d'acceptation ou de renonciation à l'expiration des délais prévus par Parcoursup, la proposition sera considérée comme abandonnée et donnée à un autre candidat.

Le 12 juillet 2024, ce sera le dernier jour pour accepter une proposition d'admission.

**Après acceptation définitive de l'établissement, l'élève doit procéder à son inscription administrative auprès de ce dernier.**

# **Informations sur les vœux & sous-vœux Parcoursup**

## **Nombre de voeux acceptés**

Nombre maximum de vœux autorisés : **10 (+10 en alternance)**

Nombre maximum de sous-vœux autorisés (Hors école de commerce, d'ingénieur) : **20**

Nombre maximum de sous-vœux par filière : **10**

## **Nombre de voeux acceptés par filière**

BUT : 10 (+10 sous vœux max) BTS : 10 (+10 sous vœux max) LICENCE : 10 (dont 1 licence de secteur) ÉCOLE D'ARCHITECTURE : 10 DCG : 10 IFSI et paramédical : 5 MAN Scientifique : 10 Écoles sociales : 10  $DTS : 10$ Licence de santé : 10 DNMADE : 10 MAN Hôtellerie restauration : 10

# **Rappel**

- Les **vœux ne sont pas classés**, ils doivent donc tous être réfléchis et motivés.
- La saisie de la motivation pour chaque formation demandée est obligatoire > **Projet de formation motivé.**

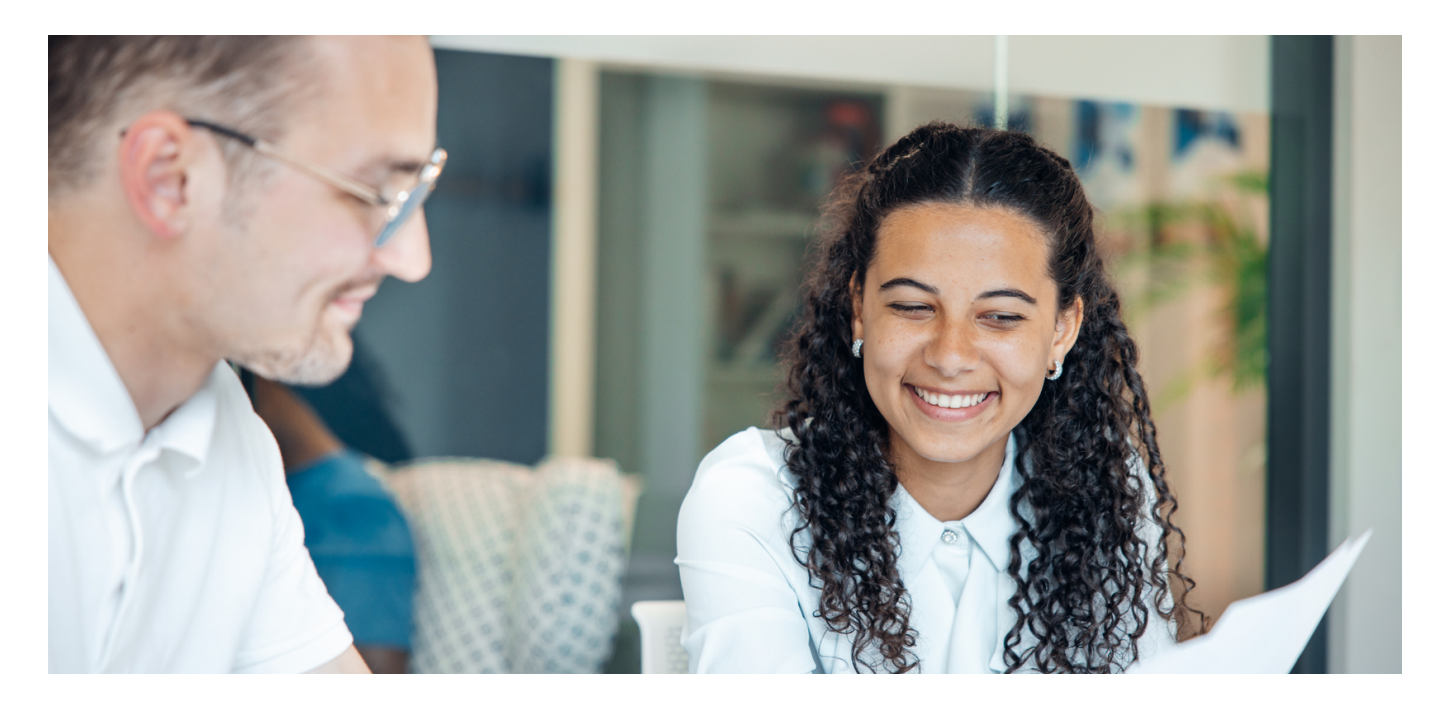

# **Calendrier Parcoursup 23/24**

## **Septembre > Mars**

#### **DECOUVERTE DES ÉCOLES & FORMATIONS**

Je m'informe sur le Bachelor Finance de l'ESLSCA. Je participe aux Journées Portes Ouvertes ainsi qu'aux préparations au concours en ligne et en présentiel.

## **20 Décembre > 17 Janvier**

#### **PARCOURSUP**

Je découvre Parcoursup.

## 17 Janvier > 14 Mars

#### **INSCRIPTION & FORMULATION DES VŒUX**

Je m'inscris sur parcoursup.fr rubrique "Formations des Écoles de Commerce et Management". Je choisis École Supérieure Libre des Sciences Commerciales Appliquées (ESLSCA Business School Paris).

## $15$  Mars  $> 3$  Avril

#### **CONFIRMATION DES VŒUX**

Je complète mon dossier, notamment la rubrique "Activités et centres d'intérêt" > "Projet de formation" ainsi que ma lettre de motivation.

Je règle mes frais de d'inscription au concours de 30€ (gratuit pour les boursiers).

Je confirme mes vœux sur parcoursup.fr

## $9 > 15$  avril

#### **CONVOCATION AU CONCOURS ÉCRIT**

Je reçois une convocation de l'ESLSCA Business School pour passer le concours écrit à distance sur une plateforme dédiée.

## À partir du 11 Avril

### **ÉPREUVES ORALES**

Je reçois une convocation à l'entretien oral qui aura lieu entre le 15 et le 30 avril.

## 30 Mai

#### **RÉSULTATS D'ADMISSION**

Je reçois mes résultats d'admission sur la plateforme parcoursup.fr.

## À partir du 30 Mai

#### **CONFIRMATION**

J'accepte la proposition d'admission au Bachelor Finance de l'ESLSCA Business School Paris.

## À partir du 30 Mai

### **INSCRIPTION**

Je complète mon dossier d'inscription en 1<sup>re</sup> année à l'ESLSCA Business School en Bachelor Finance.

Au cas où le concours et le calendrier seraient amenés à évoluer, le document sera mis à jour et téléchargeable sur notre site internet : www.eslsca.fr

Contact : concours@eslsca.fr

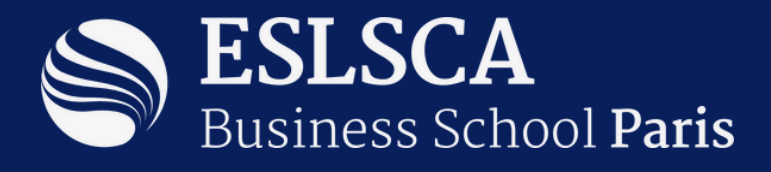

### **ESLSCA Business School Paris**

Campus la Villette 15 rue de Cambrai 75019 Paris

Métro 7 : Corentin Cariou RER E : Rosa Parks